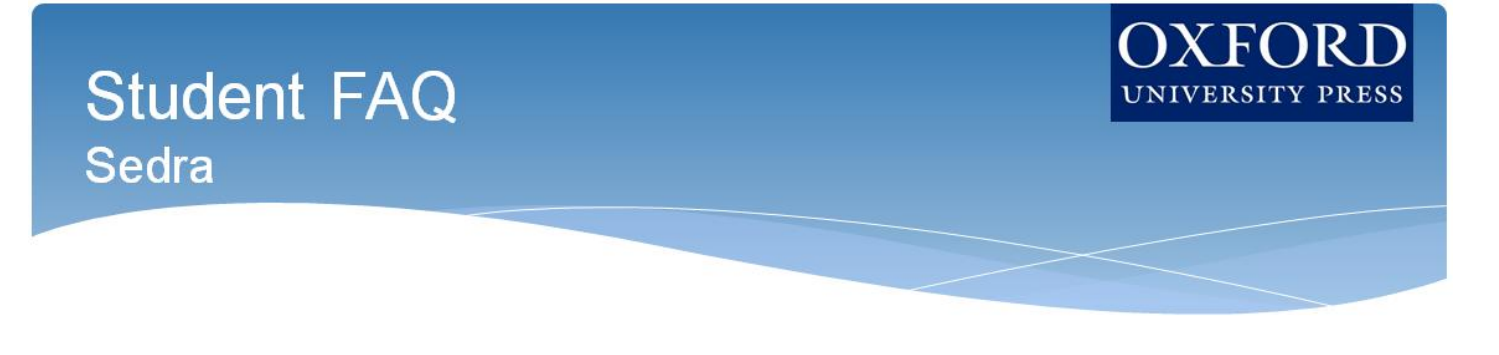

**Welcome to Oxford University Press's digital resources!** To help you get off to a smooth start this term, this Student FAQ will address some frequently asked questions about accessing and using the digital resources for *Microelectronic Circuits*, 8<sup>th</sup> Edition, by Adel S. Sedra, et al!

#### **Q: How do I register for my** *Microelectronic Circuits* **course?**

**A:** Follow these 6 simple steps to register and begin using Oxford University Press's digital learning resources for *Behavioral Neuroscience*!

#### **Step 1: Navigate**

• First, log in to your institution's learning management system (LMS) and access your course.

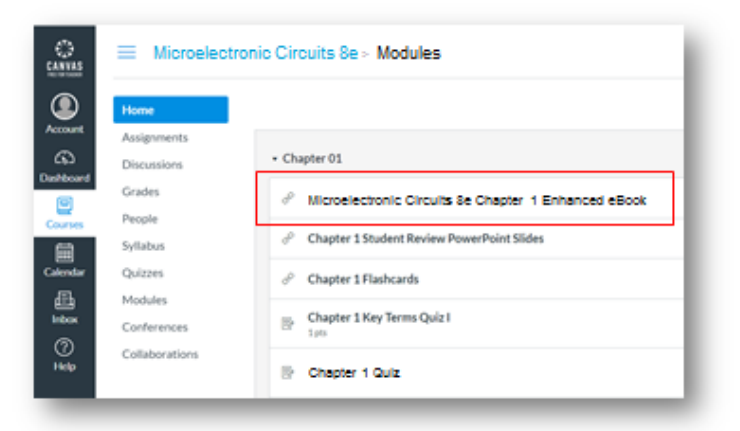

# **Step 2: Select**

- The Oxford resources will look a lot like the other resources in your course; however, the first time you encounter one that's protected you'll be asked to **Activate your Access**. When prompted to activate your access, you will have three options:
	- 1. **Redeem an access code**, which you may have purchased with a print text or separately
	- 2. **Purchase access** with a credit/debit card or PayPal account
	- 3. **Activate a 14-day free trial**

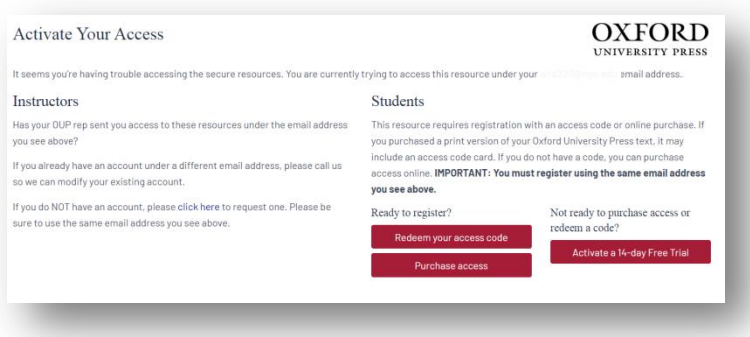

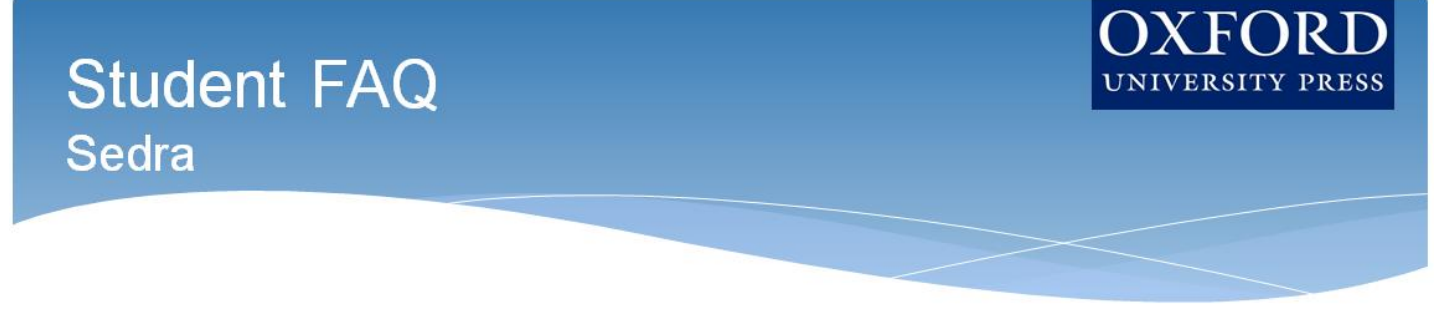

- **If you choose to activate a 14-day free trial of OUP's content:**
	- OUP will automatically count down the days of your free trial
	- You will be prompted to redeem or purchase at the end of the trial
	- All of your work during the trial period will be saved!

#### **Step 3: Follow**

• If you chose to enter **Redeem your access code** or **purchase access**, click on the blue **"Buy or Redeem Access Code"** button on the following screen.

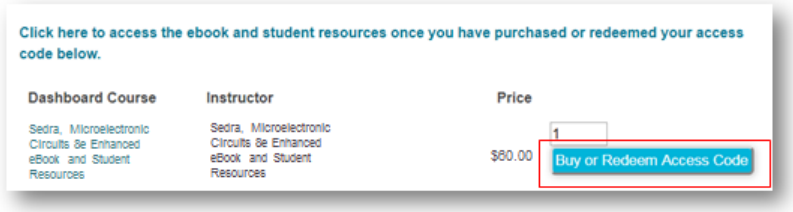

#### **Step 4: Redeem Code or Purchase Access**

- **If you have an access code, enter your personal code when prompted on the checkout screen.** 
	- Scroll down to the bottom of the screen and click **"Recalculate"** after entering code to bring price to **\$0.00**.
	- Once the price is set to \$0.00, scroll back down and click **"Checkout".**
		- Again, if you do not have an access code, **proceed to Checkout**.
- **If you do not have an access code, proceed to Checkout** to purchase access at the given price.
- If you chose to enter Redeem your access code or purchase access, **click on the blue "Buy or Redeem Access Code" button** on the following screen.

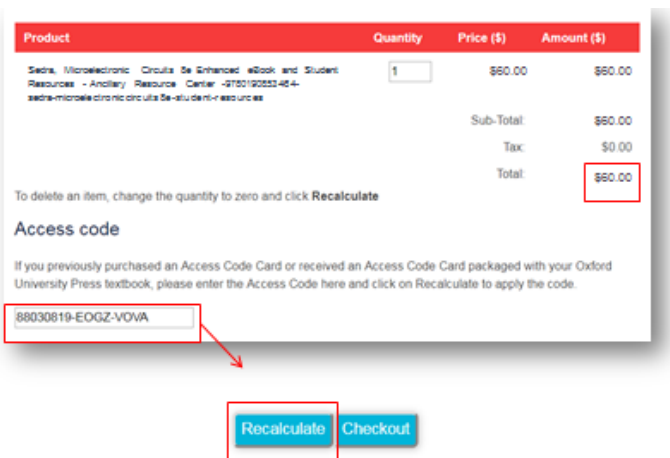

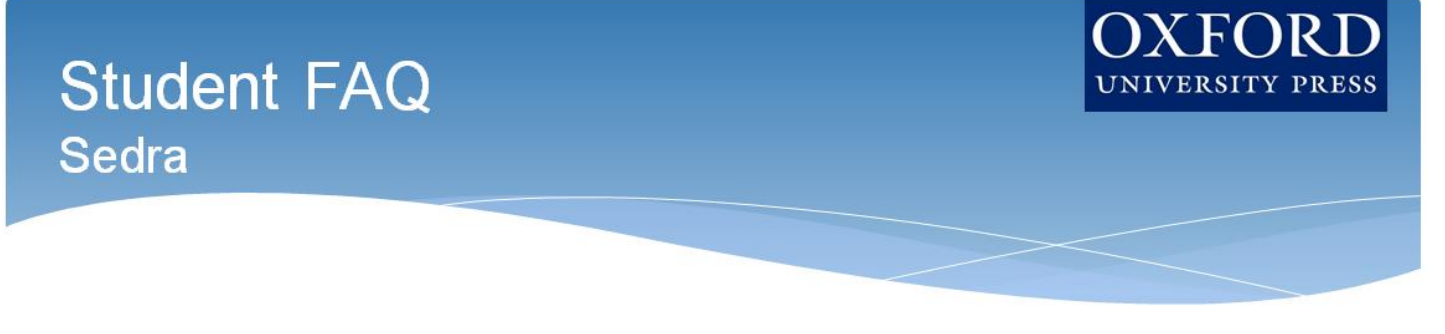

# **Step 5: Complete**

- Once you have processed the code, **select "Create a new account"** to complete the registration process and fill in all necessary information. **\*TIP:** Don't close your OUP cart tab! You'll be right back to fill out a registration form with more
- info
- Finally, **fill out the Invoice Details registration form** by returning to your Oxford cart tab. Hit "Proceed" and you're ready to start using our content.

**\*NOTE: Make sure to register with the same school email address associated with your LMS account and NOT with a personal email address!**

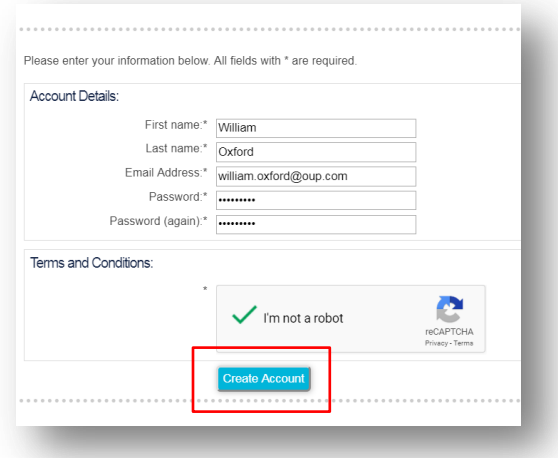

#### **Step 6: Use**

• Return to your course in your institution's LMS; then**, try opening the same resource that had been locked before**. Notice that it's no longer locked!

# **Q: What technical support resources are available to me?**

**A:** Our dedicated **Digital Support Team** is available by phone and email to assist students with technical questions. For support regarding Oxford content or gaining access to Oxford content, contact our Digital Support Team at:

- **Email:** [Dashboard.Support@oup.com](mailto:Dashboard.Support@oup.com)
- **Phone:** 855-281-8749
- **Website:** <https://oup.softwareassist.com/>
- **Digital Support Team Hours:**
	- Monday–Friday: between 9:00am–11:00pm (EST)
	- Saturday: between 11:30am–8:00pm (EST)
	- Sunday: between 11:30am–11:00pm (EST)

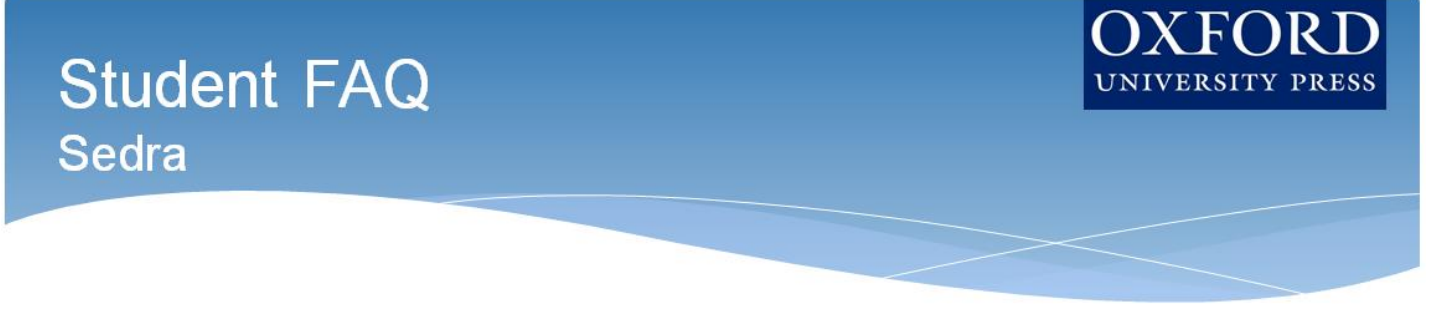

# **Q: Is it really worth accessing OUP's digital learning resources for this course?**

**A:** Yes! OUP's premium digital assets takes your learning to the next level and will help you succeed in your course. These digital learning solutions provide a variety of resources, exercises, and activities that drive and promote student success.

# **Q: How long will I have access to Oxford University Press's digital learning tools for my book?**

**A:** You will have access to OUP's digital content for the duration of your course.

# **Q: Is access to the digital learning resources for** *Microelectronic Circuits* **included if I purchase a new book?**

**A:** Yes! All new print and digital copies of the text automatically include a one-time-use access code that allows students to unlock our premium digital content for no additional cost.

# **Q: What if I purchased a used or old edition of the book?**

**A:** If you purchased a used book, OUP provides you with the option to purchase stand-alone access to our digital content.

# **Q: What if I'm not prepared to purchase the text or stand-alone access at the start of the term?**

**A:** Students who are not prepared to redeem their access code or purchase access at the start of the term will have the option to activate a 14-day free trial. This free trial option ensures that you'll have access to an eBook and all of the material that you'll need for your class on day one.

# **Q: Which internet browsers best supports the use of OUP's digital learning resources?**

**A:** OUP's digital learning resources work best with Chrome and Firefox. Use of Internet Explorer is strongly discouraged.

# **Q: What do I do if I am having problems logging into my course?**

**A:** If you can't login to your school's learning management system (LMS), contact your local IT department. If you're having trouble accessing Oxford content within your LMS, contact the OUP Digital Support team referenced previously.

# **Need more help? Contact OUP Support at:**

- **Email:** [Dashboard.Support@oup.com](mailto:Dashboard.Support@oup.com)
- **Phone:** 855-281-8749
- **Website:** <https://oup.softwareassist.com/>